## **CMGConnect**

## *Online Training Instructions*

## **End-User Instructions**

## **Self-Register**

- 1. Please access all training at **[www.CMGconnect.org](http://www.cmgconnect.org)**, or from a link on your diocesan webpage. These screen prints are samples only—these will help during your account set-up and accessing the training.
- 2. Create an account by completing all of the information in the next several screens. If you have done training in the past, you already have an account. Please login with your previous username and password. If you cannot remember your username and password, please click the FAQ or the Support tab for additional information.

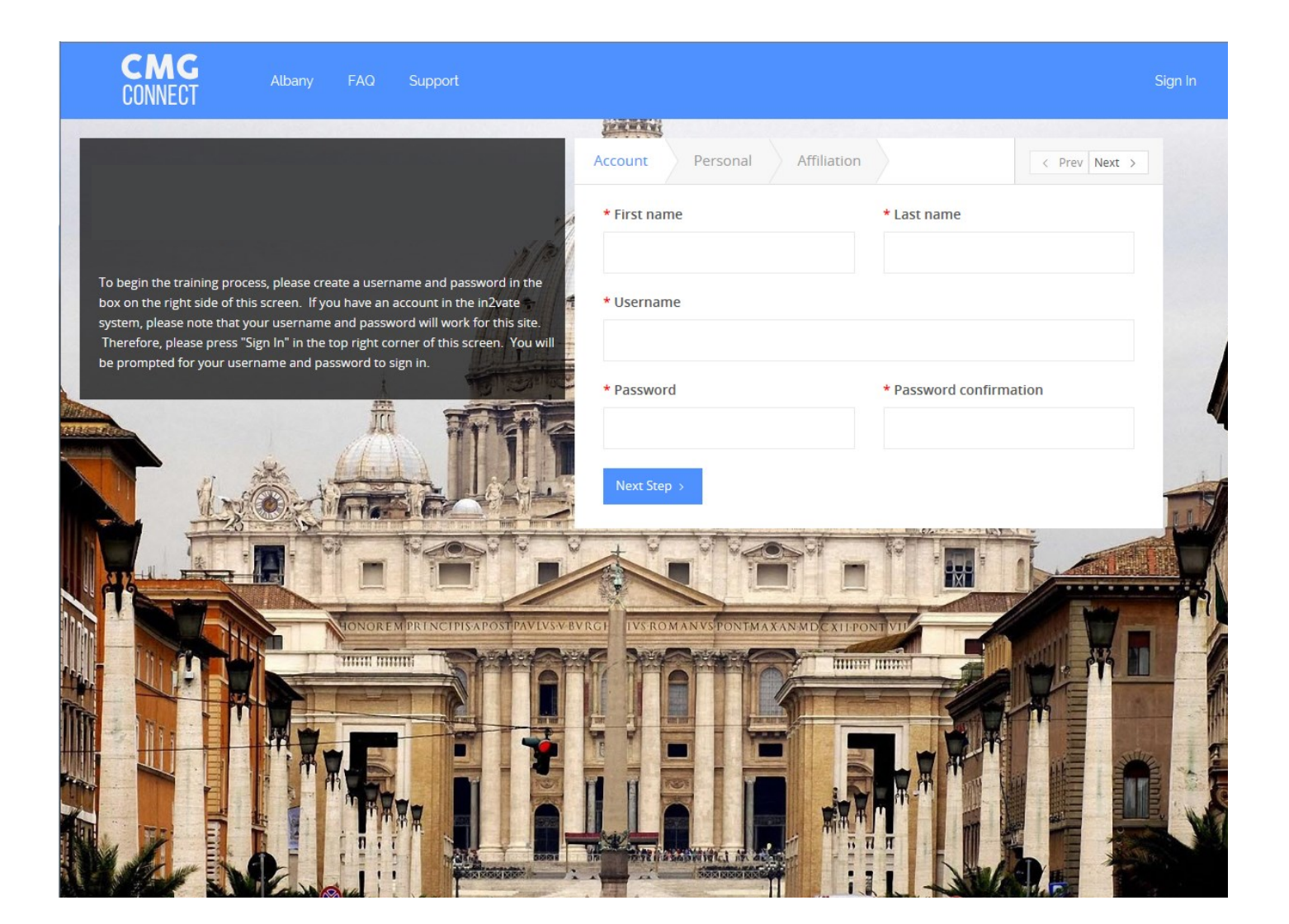

3. You will be asked to provide your address.

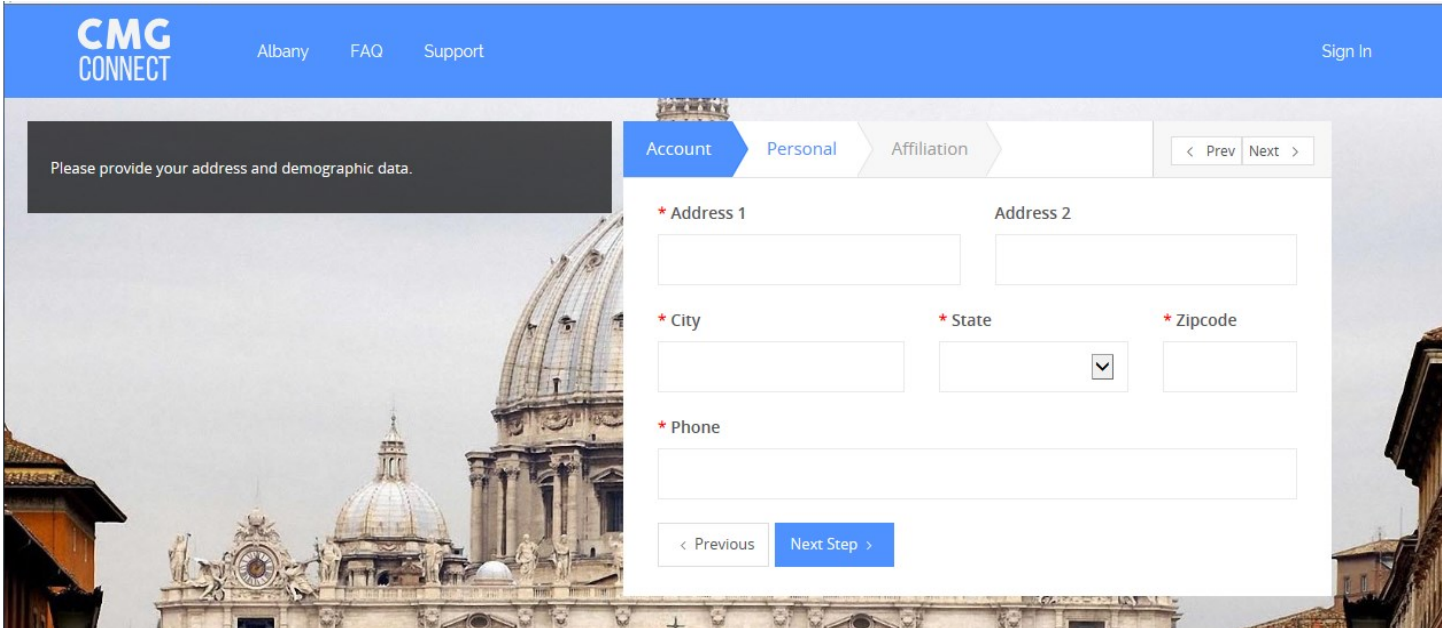

4. You will be asked to provide your primary parish.

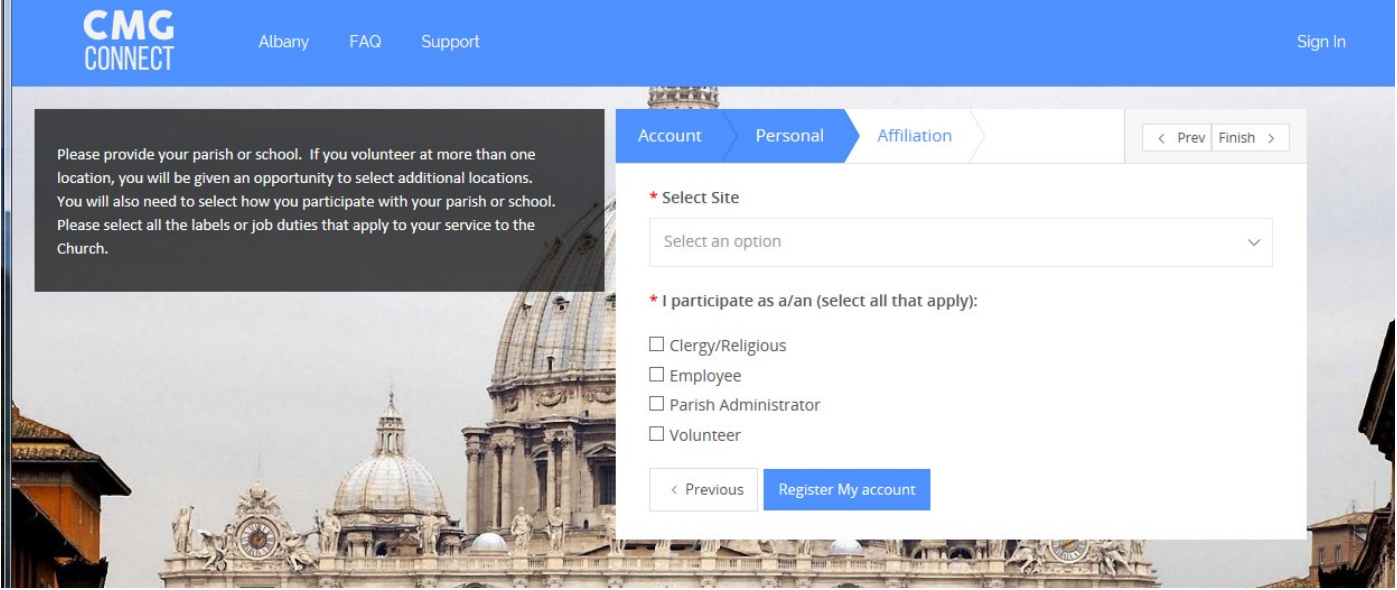

5. Next you will select how you participate within your parish or school. Please select all the job descriptions that are applicable to how you work or volunteer at your location. This allows the platform to automatically assign training that your Arch/Diocese requires you take.

6. Once you have completed the registration process, you will see your required curriculums. Click to start.

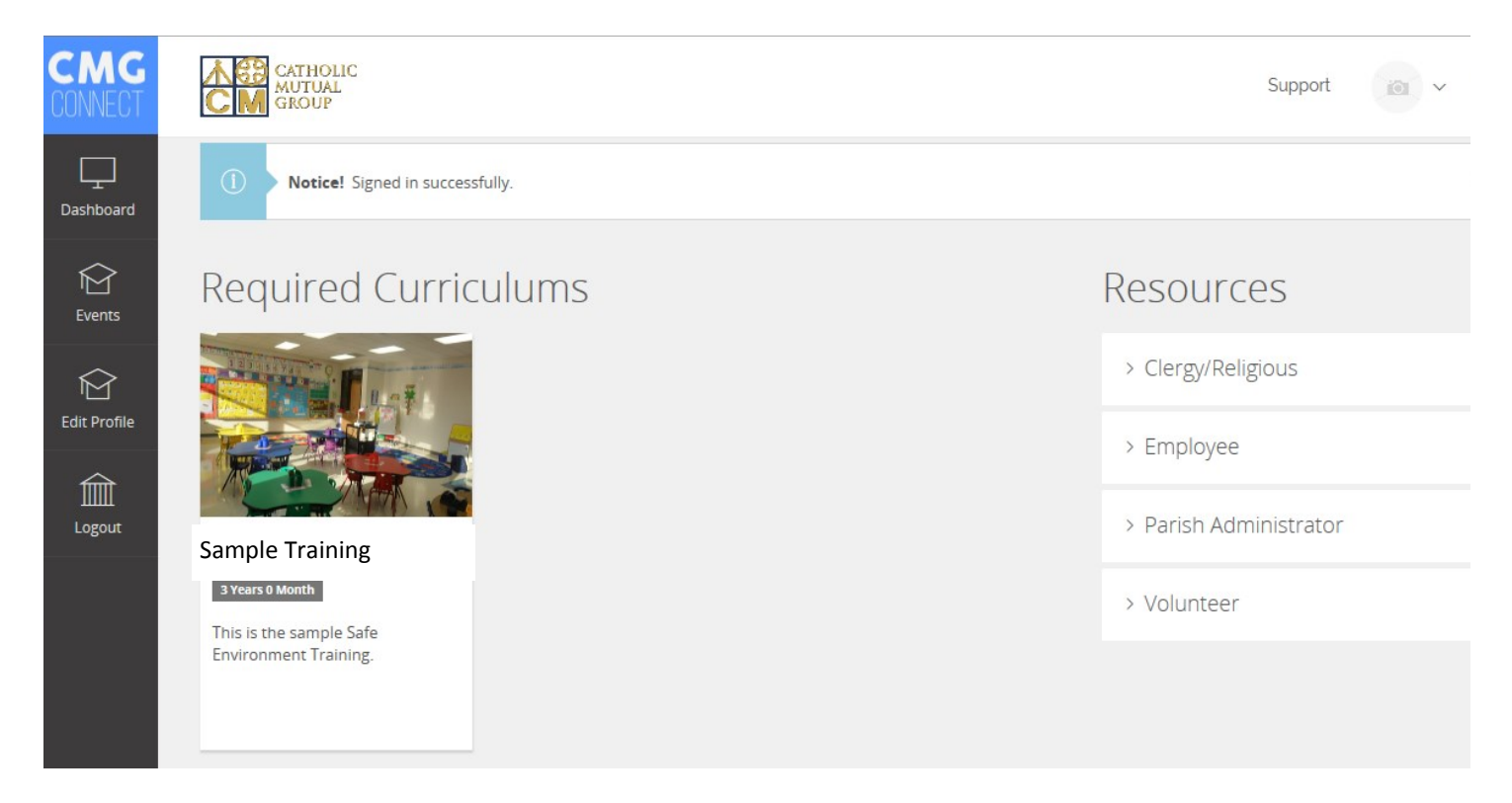

7. You must complete all sections within your required curriculum. Although it is not required, once you are finished, you can print a certificate. Your parish coordinator will also have access to check your compliance online.

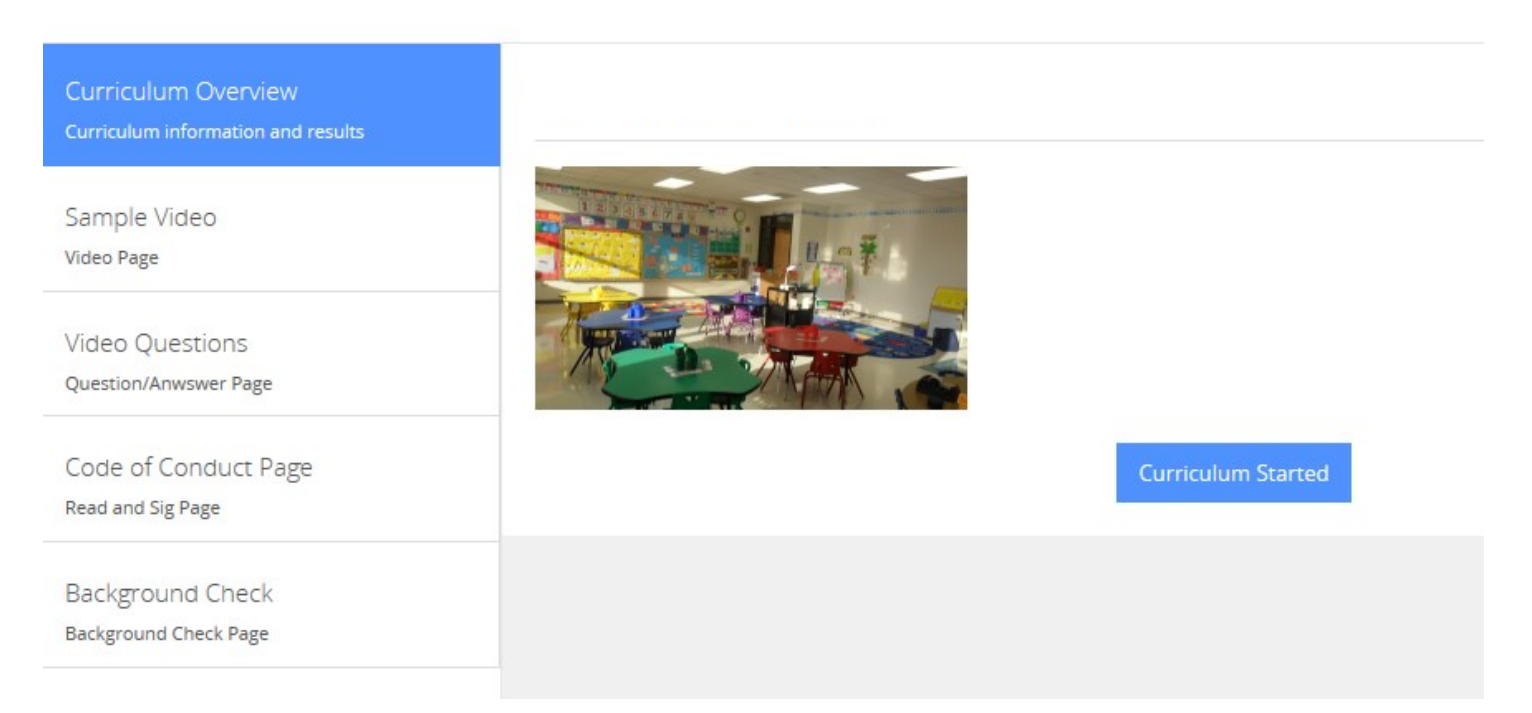

For technical assistance, please click the **Support** tab.

You will be asked to further describe your issue so someone can assist you.